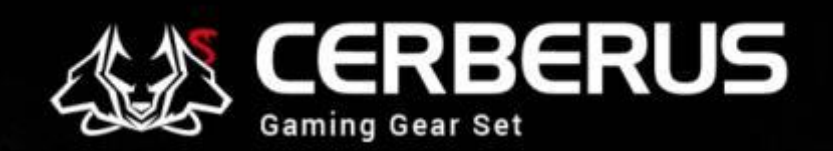

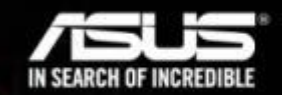

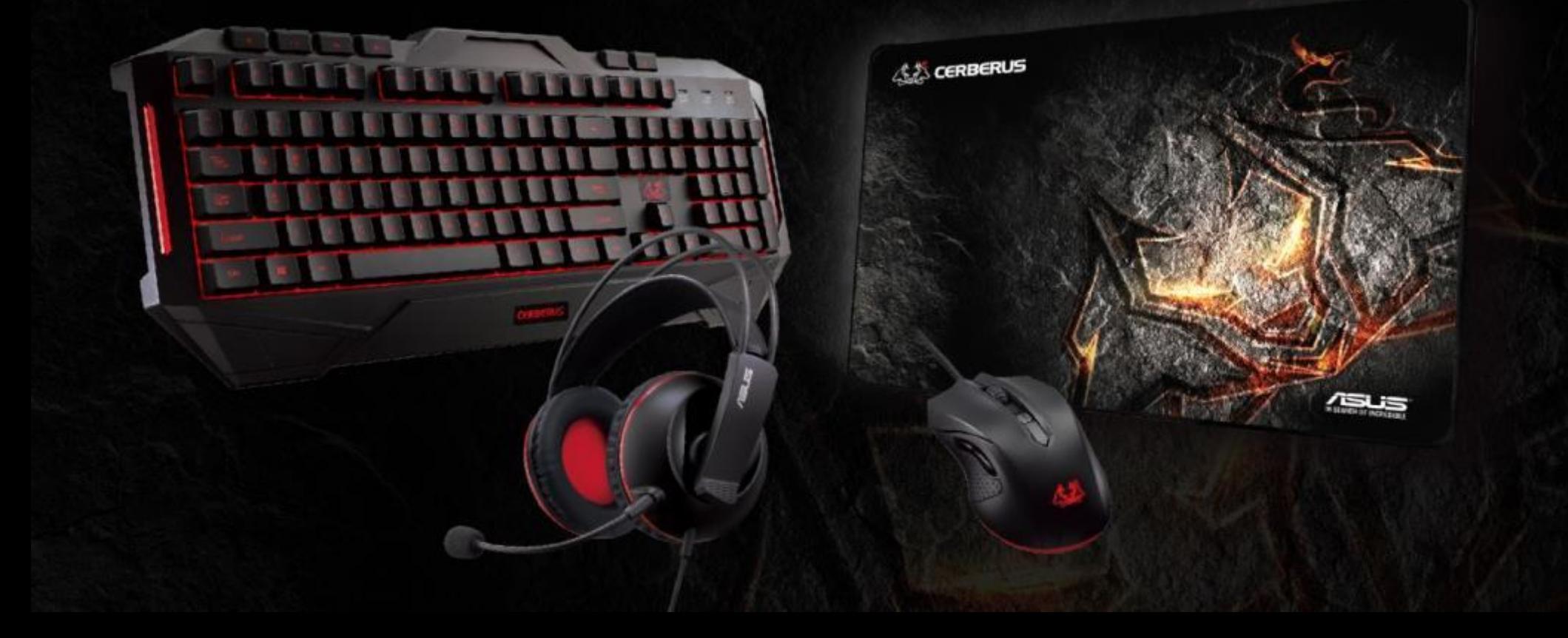

# **Cerberus Mouse FW update**

 $\circ$ 

*2016/02/01*

#### **FW update**

**Forward button**

**• Change side buttons**

**Backward button**

**• Change default DPI color to RED**

#### Step 1. Open file

![](_page_3_Picture_2.jpeg)

![](_page_3_Picture_36.jpeg)

Step 2. Select file

![](_page_4_Picture_44.jpeg)

![](_page_4_Picture_3.jpeg)

Step 3. Re-connect Mouse

![](_page_5_Picture_2.jpeg)

![](_page_5_Picture_3.jpeg)

![](_page_6_Figure_1.jpeg)

## **Thank You**